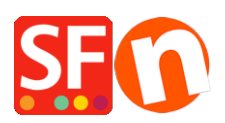

[Wissensdatenbank](https://shopfactory.deskpro.com/de/kb) > [Versand und Steuern](https://shopfactory.deskpro.com/de/kb/shipping-and-taxes) > [Was bedeutet diese Fehlermeldung, wenn ich](https://shopfactory.deskpro.com/de/kb/articles/what-does-this-error-mean-when-i-use-usps-80040b1a-authorization-failure) [USPS verwende: 80040b1a - Authorization failure?](https://shopfactory.deskpro.com/de/kb/articles/what-does-this-error-mean-when-i-use-usps-80040b1a-authorization-failure)

## Was bedeutet diese Fehlermeldung, wenn ich USPS verwende: 80040b1a - Authorization failure?

Jobelle C. - 2021-12-08 - [Versand und Steuern](https://shopfactory.deskpro.com/de/kb/shipping-and-taxes)

Sie müssen sich für ein USPS WebTools-Konto anmelden, mit einem normalen USPS-Konto funktioniert es nicht.

Die USPS Web Tools APIs ermöglichen externen E-Commerce-Warenkörben und Versand-Software den Zugriff auf wertvolle USPS-Daten wie z.B. Versandtarife. Gehen Sie zu [http://www.usps.com/webtools/](https://www.usps.com/business/web-tools-apis/welcome.htm) oder ihre Anmeldeseite <https://registration.shippingapis.com/>

Sobald Sie sich für ein USPS WebTools-Konto angemeldet haben, können Sie Ihren Shop so einrichten, dass er den USPS-Versanddienstleister nutzt. Hinweis: Sie müssen sicherstellen, dass Sie die richtigen Gewichte für Ihre Produkte eingeben, damit die Versandkosten richtig berechnet werden. Wenn Sie 0,00 Gewicht eingeben, dann betragen die Versandkosten \$0,00.

- Öffnen Sie Ihren Shop in ShopFactory

- Klicken Sie auf Eigenschaften -> Versandgebühren -> Einen Anbieter verwenden -> Klicken Sie auf Weiter.

- Wählen Sie die Option "Mehrere Versandanbieter kombinieren", auch wenn Sie nur einen (1) Versandanbieter, z.B. USPS, einrichten möchten. Diese Schnittstelle ist aktueller, weshalb wir empfehlen, diese Option zu verwenden. Die Versanddienstleister UPS, FedEx, Australia Post, Royal Mail und PostNL können ebenfalls mit dieser Option eingerichtet werden.

- Klicken Sie auf Weiter.
- Geben Sie Ihre Geschäftsdaten ein, d.h. Postleitzahl und Gewichtseinheit = Pfund (lbs)
- Geben Sie Ihr USPS-Login und Ihr USPS-Passwort ein
- Wählen Sie die Versandmethoden, die Sie aktivieren möchten.
- Klicken Sie auf OK.

ShopFactory kann nicht überprüfen, ob Ihr USPS-WebTools-Benutzername/Passwort korrekt ist, da Ihnen dies von USPS mitgeteilt wird. Sie müssen sich mit ihnen in Verbindung setzen, um herauszufinden, ob der Benutzername/das Kennwort gültig ist.